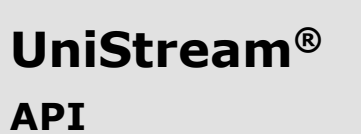

**Installation Guide: USC-B5-RA28, USC-B10-RA28, USC5-B 5-TA 30, USC-B 10-TA 30**

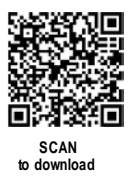

Ce guide fournit des informations d'installation de base pour des modèles spécifiques d'automates UniStream® avec E/S intégrées. Les spécifications techniques peuvent être téléchargées depuis le site web de Unitronics.

### **Caractéristiques générales**

Les automates UniStream® de Unitronics sont des Automates Programmables Industriels (API) montés sur rail DIN avec une configuration E/S intégrée.

La série est disponible en trois versions : Pro, Standard et Basic. Notez qu'un numéro de modèle qui comprend :

- B10 se réfère à la version Pro (par exemple, USC-B10-T24)
- B5 se réfère à la version Standard (par exemple, USC-B5-RA28)
- B3 se réfère à la version Basic (par exemple, uniquement pour USC-B3-T20)

La page 2 contient un tableau comparatif détaillant les fonctionnalités of fertes par les dif férents modèles. Les fonctionnalités exactes sont détaillées dans les fiches techniques des produits.

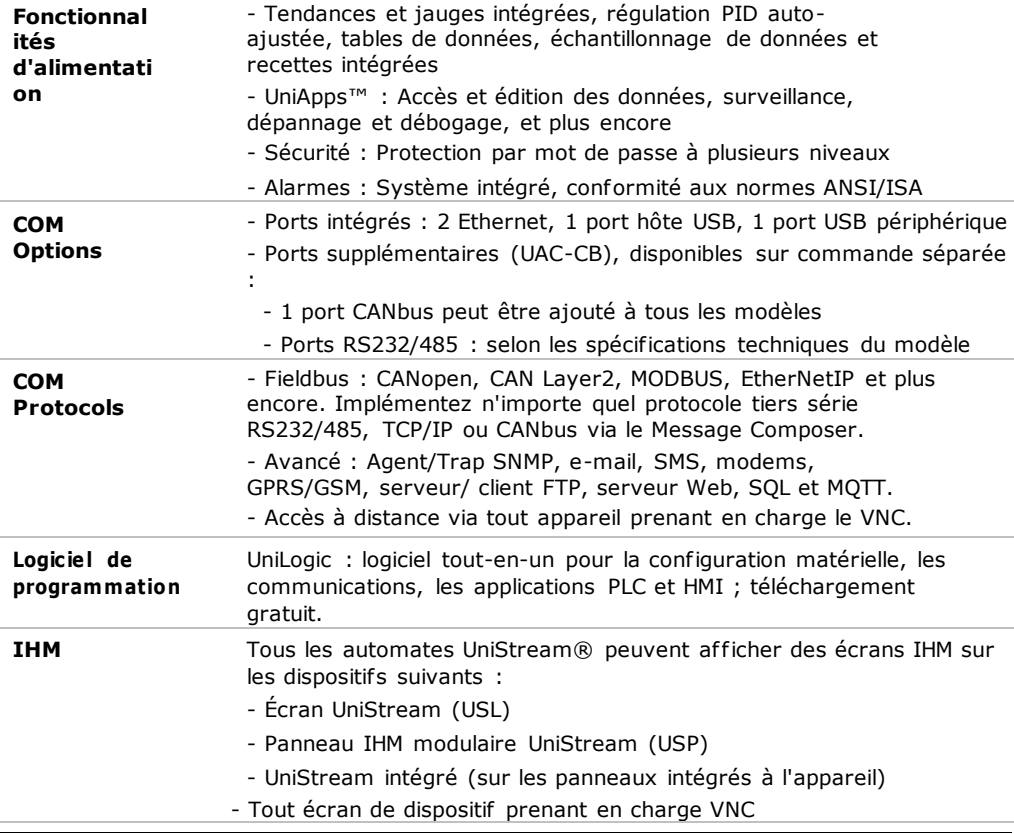

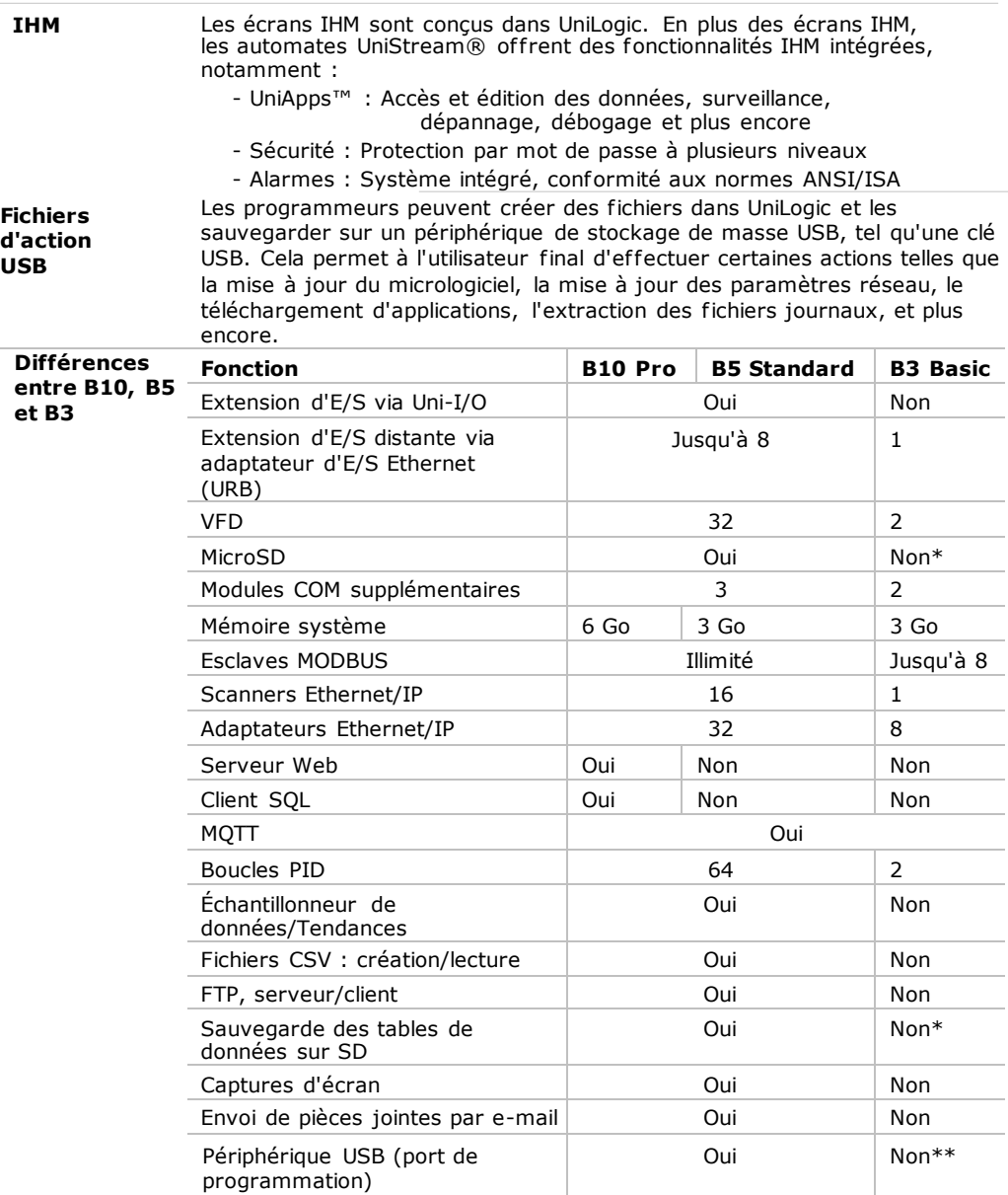

\* Remarque : Les modèles B3 ne prennent pas en charge les fonctionnalités nécessitant des cartes SD. De plus, l'historique des alarmes n'est pas conservé après une réinitialisation de l'automate.

\*\* Remarque : Les modèles B3 peuvent être programmés uniquement via une connexion Ethernet.

#### **Avant de commencer**

Avant d'installer l'appareil, l'utilisateur doit :

- Lire et comprendre ce document.
- Vérifier le contenu du kit.

## **Symboles d'alerte et restrictions générales**

Lorsque l'un des symboles suivants apparaît, veuillez lire attentivement les informations associées.

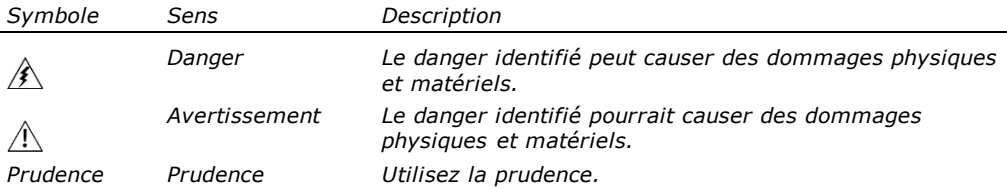

- Tous les exemples et schémas sont destinés à faciliter la compréhension et ne garantissent pas le fonctionnement. Unitronics n'accepte aucune responsabilité pour l'utilisation réelle de ce produit basée sur ces exemples.

- Veuillez disposer de ce produit conformément aux normes et réglementations locales et nationales.

- Ce produit ne doit être installé que par un personnel qualifié.

- Le non-respect des directives de sécurité appropriées peut entraîner des blessures graves ou des dommages matériels.
	- Ne tentez pas d'utiliser cet appareil avec des paramètres dépassant les niveaux autorisés.
	- Ne pas connecter/déconnecter l'appareil lorsque l'alimentation est allumée..

### **Considérations environnementales**

Л - Ventilation : Un espace de 10 mm est requis entre les bords supérieur/inférieur de l'appareil et les parois de l'enceinte.

- Ne pas installer dans des zones avec : de la poussière excessive ou conductrice, des gaz corrosifs ou inflammables, de l'humidité ou de la pluie, de la chaleur excessive, des chocs ou des vibrations réguliers, conformément aux normes et limites données dans la fiche technique du produit.
- Ne pas placer dans l'eau ou laisser l'eau couler sur l'unité.
- Ne pas permettre aux débris de tomber à l'intérieur de l'unité pendant l'installation.
- Installer à une distance maximale des câbles haute tension et de l'équipement électrique.

 $\sqrt{1}$ 

# **Contenu du kit**

- 1 API UniStream
- 1 bloc terminal d'alimentation

**Diagramme du produit**

- 3 blocs terminaux d'E/S (fournis uniquement avec les modèles comprenant des E/S intégrées)
- 1 batterie

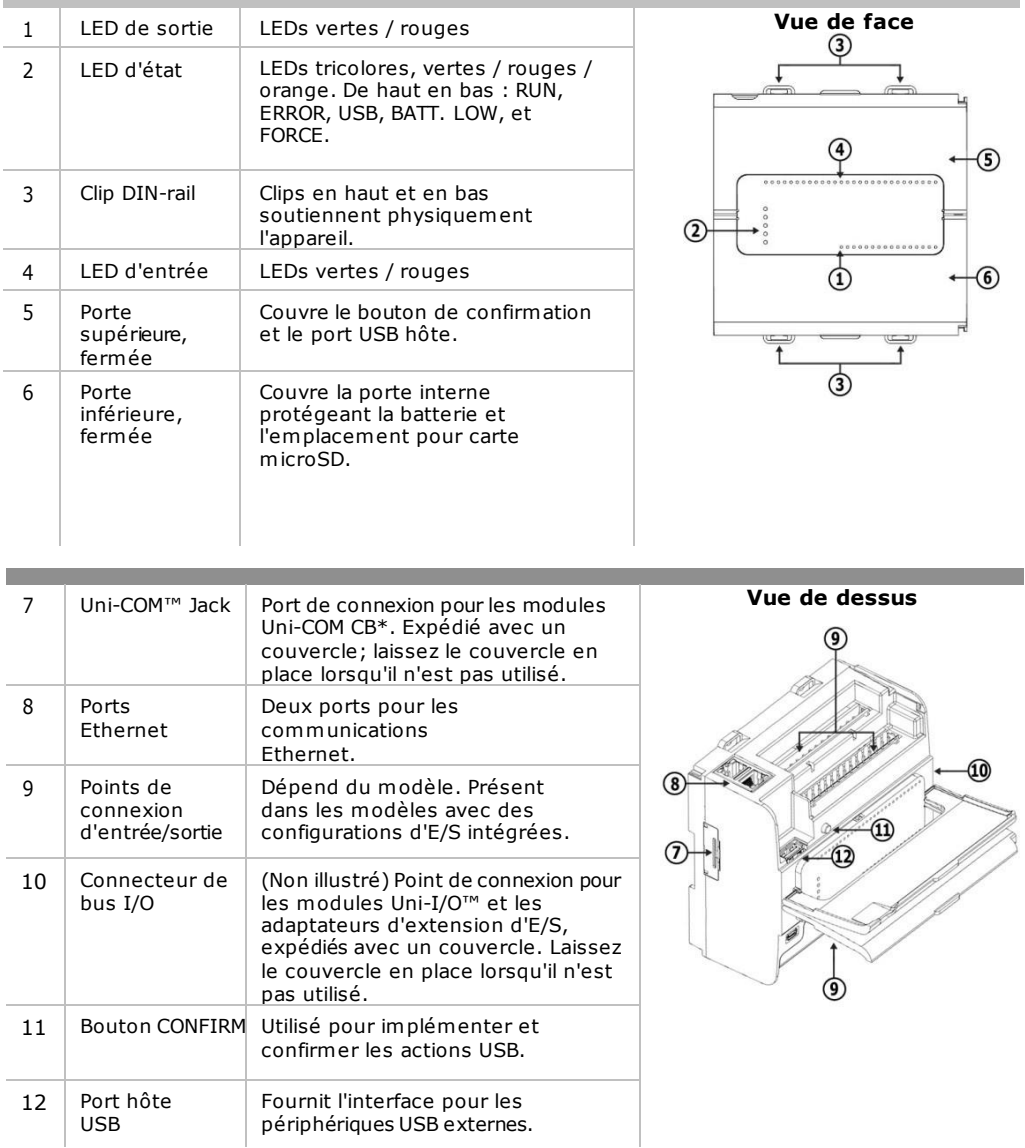

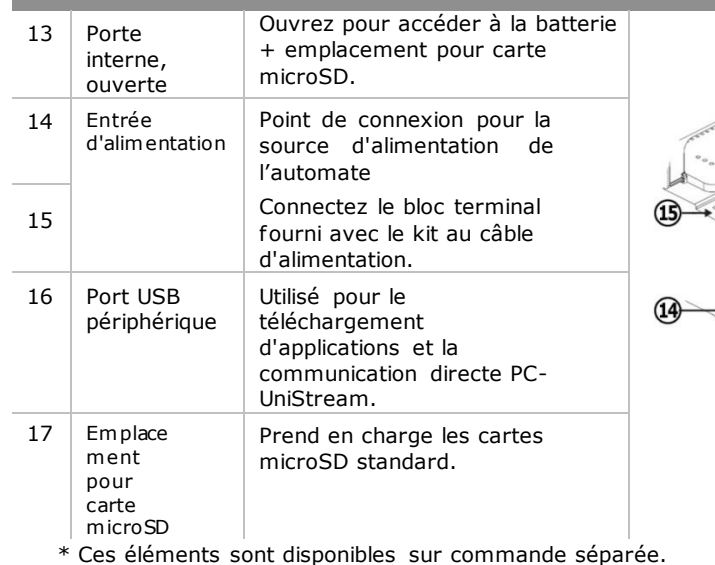

## **Considérations d'espace d'installation**

Pour l'installation, veuillez allouer de l'espace pour :

- L'automate
- Le câblage des E/S
- L'accès aux ports, prises et à l'emplacement de la carte microSD

- Tous les modules qui seront installés ; assurez-vous de prévoir de l'espace pour installer/désinstaller les modules. Les dimensions des modules et les instructions d'installation sont disponibles dans les spécifications des modules.

Pour les dimensions exactes, veuillez-vous référer aux dimensions mécaniques indiquées ci-dessous.

## **Dimensions mécaniques**

#### *Vue de face*

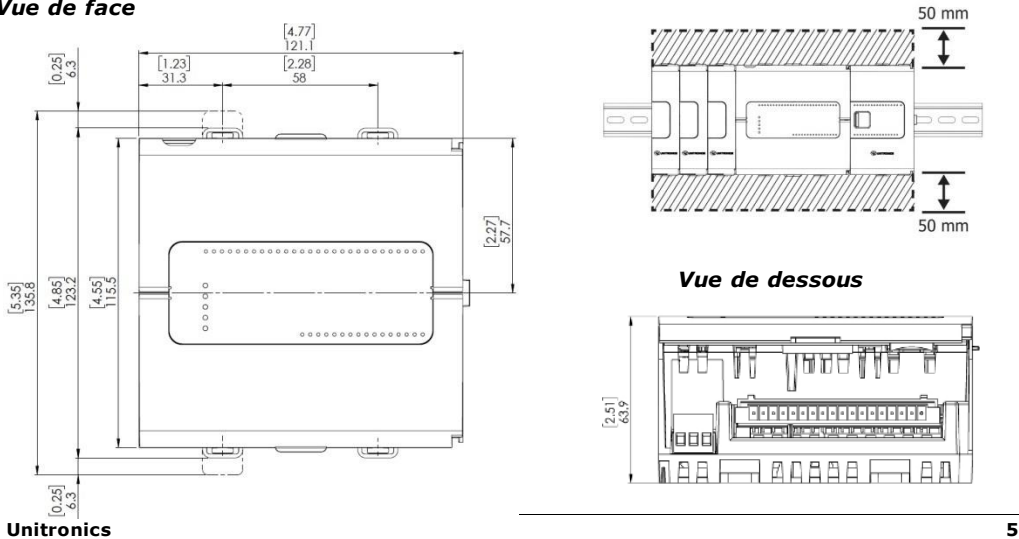

**Vue de dessous**

16

## **Montage**

Note - Monter sur un rail DIN standard.

- Assurez-vous qu'il y a suf fisamment d'espace sur les côtés de l'appareil pour permettre l'installation de modules d'E/S ou de COM.
- 1. Pousser l'appareil sur le rail DIN jusqu'à ce que les clips situés en haut et en bas de l'unité se clipsent sur le rail DIN.
- 2. Lorsqu'il est correctement monté. l'appareil est solidement fixé sur le rail DIN comme illustré cidessous.

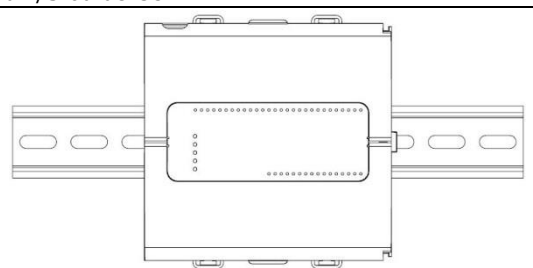

## **Batterie : Sauvegarde, Première Utilisation, Installation et Remplacement**

## **Sauvegarde**

Pour préserver les valeurs de sauvegarde pour l'horloge temps réel (RTC) et les données système en cas de coupure de courant, la batterie doit être connectée.

## **Première Utilisation :**

La batterie est protégée par le fond et la porte intérieure de l'API.

La batterie est fournie installée à l'intérieur de l'unité, avec un onglet en plastique empêchant le contact.

Tirez sur cet onglet avant d'utiliser l'appareil.

## **Installation et Remplacement de la Batterie**

- $\hat{A}$  Utilisez les précautions appropriées pour éviter les décharges électrostatiques (ESD) lors de l'entretien de la batterie.
- *Caution* Pour préserver les valeurs de sauvegarde pour l'horloge temps réel (RTC) et les données système lors du remplacement de la batterie, l'automate doit être alimenté.

- Notez que la déconnexion de la batterie interrompt la préservation des valeurs de sauvegarde et les supprime.

1. Ouvrez les portes inférieure et intérieure.

- 2. Si une batterie est présente, retirez-la.
- 3. Glissez la batterie en place.

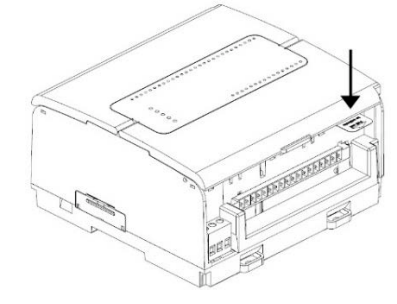

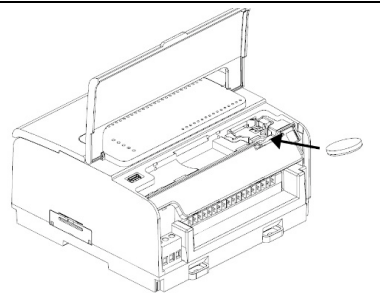

## **Installation et Retrait de la Carte microSD**

- $\hat{\mathcal{A}}$  Utilisez les précautions appropriées pour éviter les décharges électrostatiques (ESD) lors de l'entretien de la carte microSD.
	- 1. Pour installer la carte microSD, insérez-la dans la fente comme indiqué dans la figure ci-jointe, jusqu'à ce que la carte s'enclenche en place.
	- 2. Pour retirer la carte, appuyez légèrement dessus dans sa fente, le ressort l'éjecte.

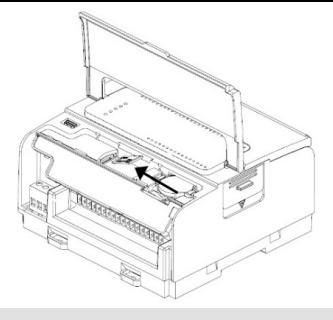

## **Câblage**

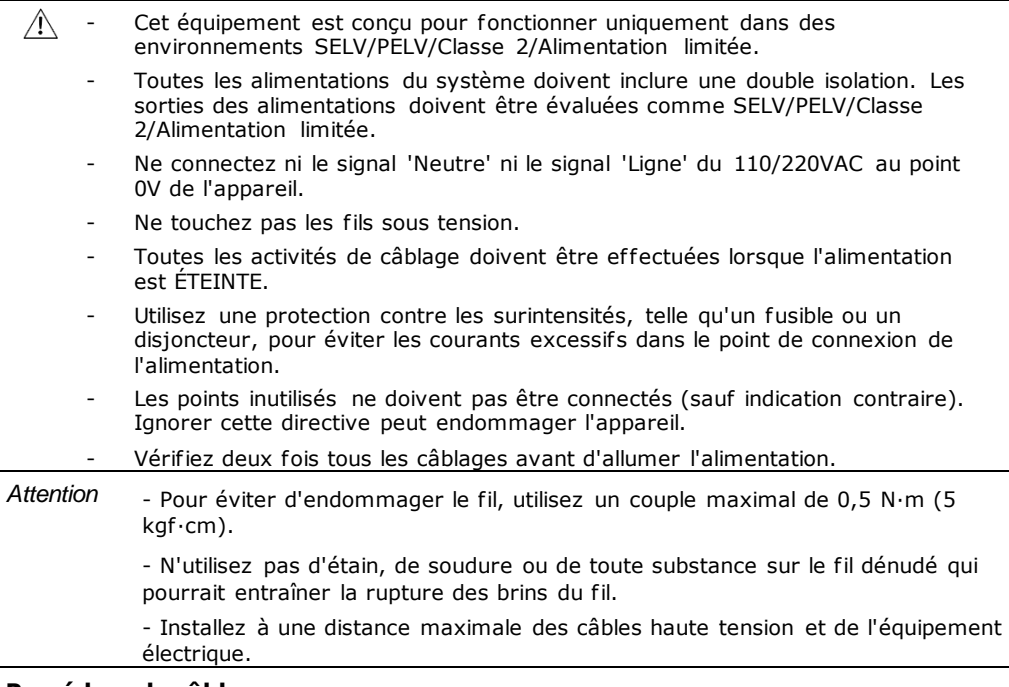

## **Procédure de câblage :**

Utilisez des bornes à sertir pour le câblage ; utilisez du fil de calibre 26-12 AWG (0,13 mm2 - 3,31 mm2).

- 1. Dégagez le fil sur une longueur de  $7 \pm 0.5$  mm (0.250 à 0.300 pouces).
- 2. Dévissez la borne jusqu'à sa position la plus large avant d'insérer un fil.
- 3. Insérez complètement le fil dans la borne pour assurer une connexion correcte.

4. Serrez suf fisamment pour empêcher le fil de se détacher.

#### **Unitronics 7**

### **Directives de câblage**

Pour garantir le bon fonctionnement de l'appareil et éviter les interférences électromagnétiques :

- Utilisez une armoire métallique. Assurez-vous que l'armoire et ses portes sont correctement mises à la terre.
- Utilisez des fils dimensionnés correctement pour la charge.
- Utilisez des câbles torsadés blindés pour le câblage des signaux d'E/S haute vitesse et analogiques. Utilisez des câbles blindés pour le câblage des signaux de thermocouple et de RTD.
- Dans les deux cas, n'utilisez pas le blindage du câble comme chemin commun / de retour du signal.
- Routez chaque signal d'E/S avec son propre fil commun dédié. Connectez les fils communs aux points communs (CM) respectifs de l'API.
- Connectez individuellement chaque point 0V et chaque point commun (CM) du système au terminal 0V de l'alimentation, sauf indication contraire.
- Connectez individuellement chaque point de terre fonctionnelle () à la terre du système (de préférence au châssis de l'armoire métallique).
- Utilisez les fils les plus courts et les plus épais possibles : moins de 1 mètre (3,3 pieds) de longueur, épaisseur minimale de 14 AWG (2 mm2).
- Connectez le terminal 0V de l'alimentation à la terre du système.

Mise à la terre du blindage des câbles :

- Connectez le blindage du câble à la terre du système (de préférence au châssis métallique de l'armoire). Notez que le blindage ne doit être connecté qu'à une extrémité du câble ; il est recommandé de mettre à la terre le blindage du côté API.
- Maintenez les connexions de blindage aussi courtes que possible.
- Assurez-vous de la continuité du blindage lors de l'extension des câbles blindés.
- **NOTE** Pour des informations détaillées, veuillez-vous référer au document "Directives de câblage du système", situé dans la Bibliothèque technique sur le site web de Unitronics.

#### **Câblage de l'alimentation électrique**

L'automate nécessite une alimentation externe.

▪ En cas de fluctuations de tension ou de non-conformité aux spécifications d'alimentation en tension, connectez l'appareil à une alimentation électrique régulée.

Connectez les bornes +V et 0V comme indiqué dans la figure accompagnante.

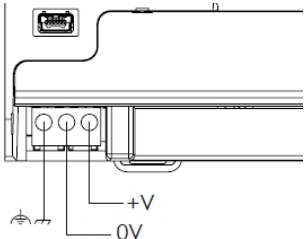

#### **Ports de Connexion :**

- **Ethernet** Câble blindé CAT-5e avec connecteur RJ45
- USB (Périphérique) Utilisez un câble USB standard, Type mini-B
- USB (Hôte) Prise standard USB de type A

Veuillez noter que ci-dessous, la lettre "x" utilisée dans les numéros de modèle signifie que la section concerne à la fois les modèles B5 et B10.

## **Points de Connexion des Entrées/Sorties**

Les E/S pour ces modèles sont disposées en trois  $\frac{2}{5}$   $\frac{3}{10}$   $\frac{4}{11}$   $\frac{5}{12}$   $\frac{6}{15}$   $\frac{7}{15}$   $\frac{8}{15}$   $\frac{9}{15}$   $\frac{10}{15}$   $\frac{11}{15}$ groupes de quinze points chacun, comme indiqué  $\frac{1}{16}$ dans les figures à droite.

### **Groupes supérieurs**

logiciels.

Points de connexion d'entrée **Groupe inférieur** Points de connexion de sortie La fonction de certaines E/S peut être adaptée via le câblage et les paramètres

#### USC-Bx-TA30

 $\begin{array}{ccccccccccccccccc}\n1 & 2 & 3 & 4 & 5 & 6 & 7 & 8 & 9 & 10 & 11 \\
\hline\nCMO & 10 & 11 & 12 & 13 & 14 & 15 & 16 & 17 & 18 & 10 & 1\n\end{array}$  $\frac{16}{10}$   $\frac{17}{10}$   $\frac{18}{171}$   $\frac{19}{171}$   $\frac{19}{171}$   $\frac{19}{171}$   $\frac{19}{171}$   $\frac{19}{171}$   $\frac{19}{171}$   $\frac{19}{171}$   $\frac{19}{171}$   $\frac{19}{171}$   $\frac{19}{171}$   $\frac{19}{171}$   $\frac{19}{171}$   $\frac{19}{171}$   $\frac{19}{171}$   $\$ 

## $\frac{15}{100} \frac{14}{101} \frac{13}{102} \frac{12}{103} \frac{11}{104} \frac{10}{105} \frac{9}{106} \frac{8}{107} \frac{7}{108} \frac{6}{109} \frac{5}{104} \frac{4}{100} \frac{3}{1001} \frac{2}{101} \frac{1}{1001}$

## **Câblage des Entrées Numériques**

Les entrées numériques sont disposées en deux groupes isolés :

- Les entrées I0 à I9 partagent un commun CM0.

- Les entrées I10 à I13 partagent un commun CM1.

Chaque groupe peut être câblé ensemble en tant que source ou collecteur ouvert.

Les entrées I10, I11, I12 et I13 peuvent être configurées soit comme des entrées numériques normales, soit comme des entrées haute vitesse capables de recevoir des signaux d'impulsion haute vitesse provenant de capteurs ou d'encodeurs d'arbre.

## **Modes d'entrée haute vitesse**

Voici les dif férentes af fectations de broches pour les canaux haute vitesse :

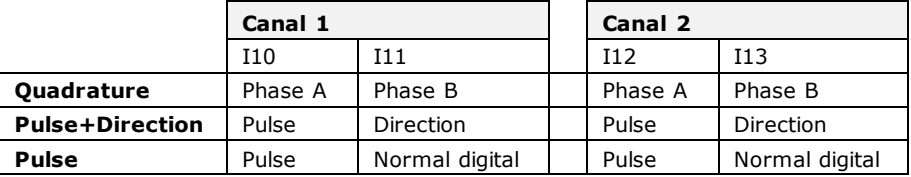

**NOTE** ▪ Les modes d'entrée sont définis à la fois par le câblage et le logiciel.

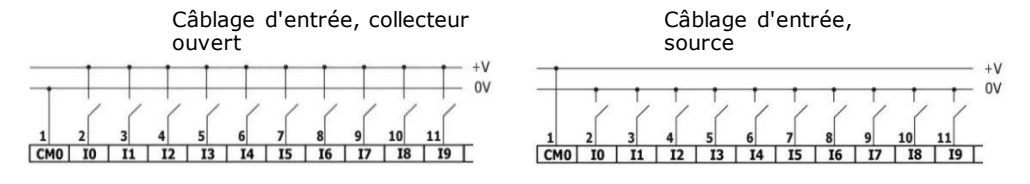

USC-Bx-RA28

Câblage d'entrée haute vitesse, collecteur ouvert

Câblage d'entrée haute vitesse, source

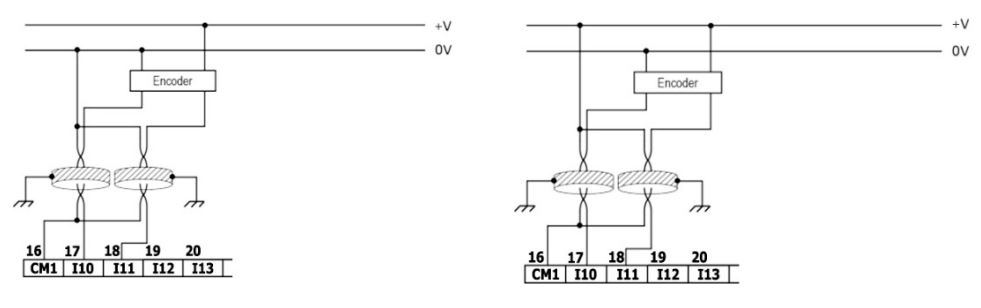

**NOTE** Utilisez le câblage d'entrée collecteur ouvert pour connecter un dispositif de type sourcing (PNP). Utilisez le câblage d'entrée source pour connecter un dispositif de type sinking (NPN).

## **Câblage des Entrées Analogiques**

Les deux entrées partagent le point commun CM2.

**NOTE** - Chaque entrée propose deux modes : tension ou courant. Vous pouvez configurer chaque entrée indépendamment. Le mode est déterminé à la fois par le câblage et par la configuration matérielle dans l'application logicielle. Les modes tension et courant utilisent des points distincts. Connectez uniquement le point associé au mode sélectionné ; laissez l'autre point déconnecté.

## Voltage

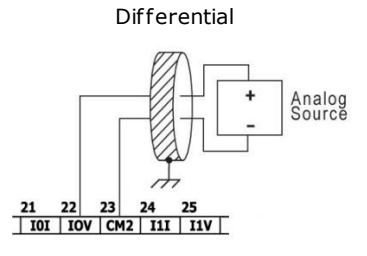

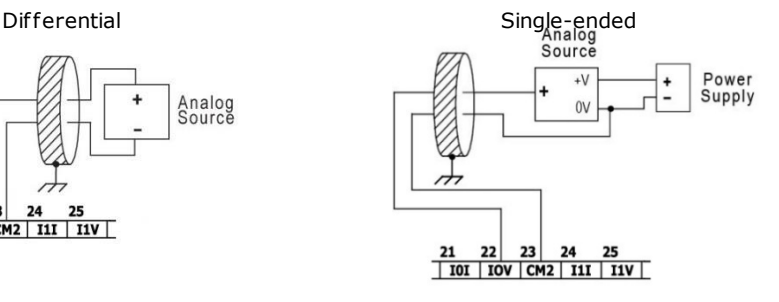

## **Current**

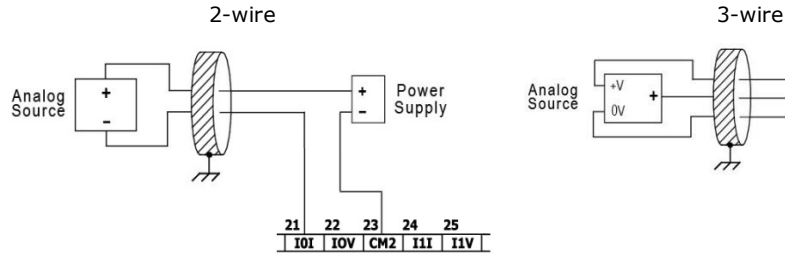

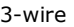

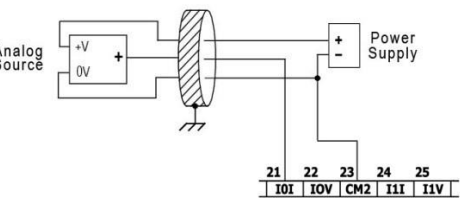

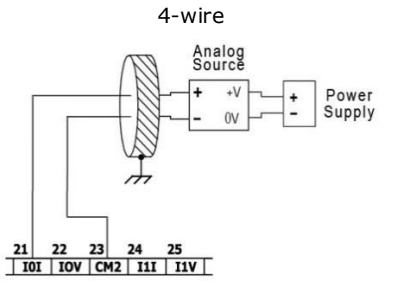

## **Câblage des Entrées de Température**

**NOTE** ▪ Chaque entrée propose trois modes : thermocouple, mV ou RTD. Vous pouvez configurer chaque entrée indépendamment. Le mode est déterminé à la fois par le câblage et par la configuration matérielle dans l'application logicielle.

Pour garantir le bon fonctionnement des entrées de température, connectez les points RTn+ et RTn- des entrées de température inutilisées ensemble. Notez que 'n' désigne le numéro de l'entrée.

## **Thermocouple et mV**

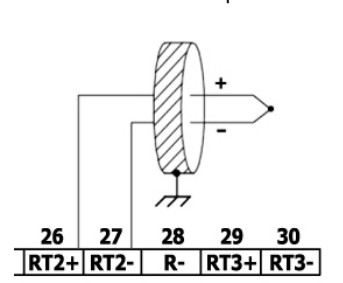

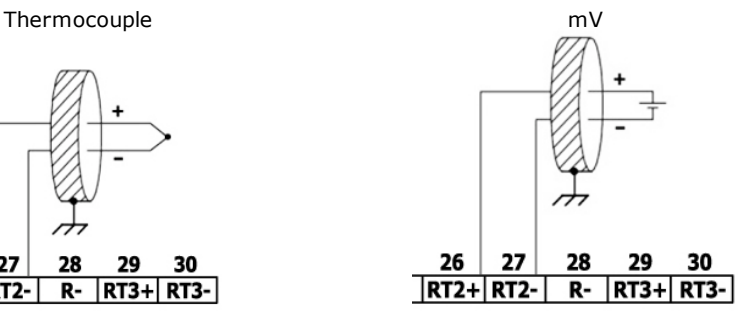

## **À propos de l'isolation des thermocouples**

Bien que les entrées de température soient isolées du bus et du port d'alimentation de l'automate, elles ne sont ni isolées les unes des autres ni des entrées analogiques.

Par conséquent, l'isolation des entrées de température peut être contournée lors de l'utilisation d'un thermocouple à jonction exposée (non isolée) en conjonction avec des entrées analogiques ou un autre thermocouple à jonction exposée, ce qui peut entraîner le passage de courants indésirables à travers les fils du thermocouple pouvant interférer avec la lecture de la tension du thermocouple.

Pour maintenir l'isolation des entrées de température lors de l'utilisation d'une ou plusieurs entrées analogiques ou lors de l'utilisation de plus d'un thermocouple, vous pouvez soit :

- Utiliser des thermocouples à jonction isolée, ou, si vous n'utilisez pas les entrées analogiques, vous pouvez utiliser jusqu'à un thermocouple à jonction exposée ;
- Isoler électriquement les thermocouples à jonction exposée des autres parties électroconductrices du système.

## **RTD**

**NOTE** - Lorsque vous connectez des RTD à 3 ou 4 fils, assurez-vous d'utiliser des conducteurs du même type, de la même largeur et de la même longueur pour tous les fils de RTD, sinon la précision se dégradera.

- Lorsque vous connectez des RTD à 4 fils, utilisez un câble à 3 fils et laissez le fil inutilisé déconnecté et de longueur minimale.

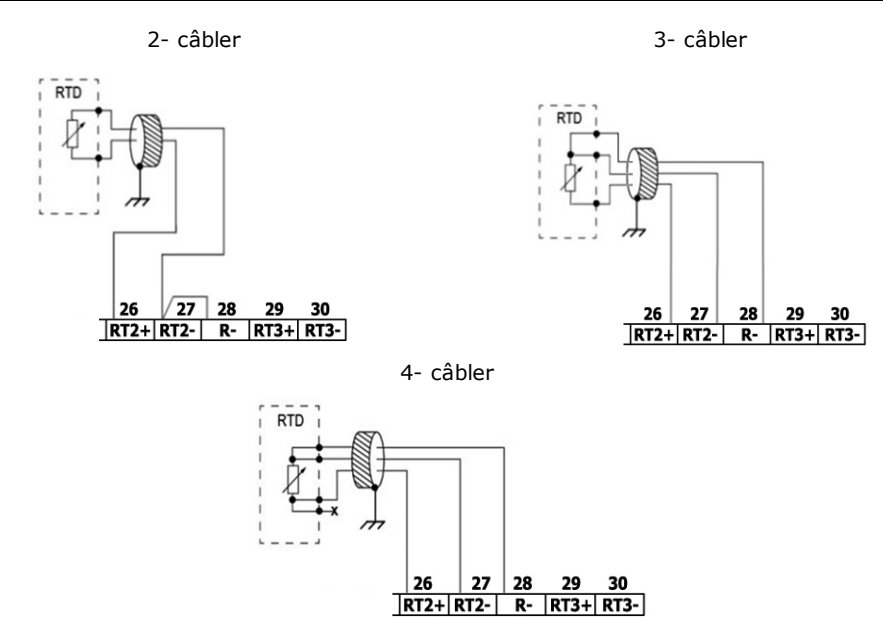

# **Câblage des Sorties Relais (USC-Bx-RA28)**

 $\sqrt{1}$  ▪ Pour éviter tout risque d'incendie ou de dommages matériels, utilisez toujours une source de courant limitée ou connectez un dispositif limitant le courant en série avec les contacts du relais.

Les sorties relais sont disposées en deux groupes isolés : - O0 à O3 partagent le retour commun CM3.

- O4 à O7 partagent le retour

commun CM4.

## **Augmentation de la durée de vie des contacts**

Pour augmenter la durée de vie des contacts du relais et protéger l'automate contre les dommages potentiels dus à la force électromotrice inverse, connectez :

une diode de clampage en parallèle avec chaque charge CC inductive,

un circuit d'amortissement RC en parallèle avec chaque charge CA inductive.

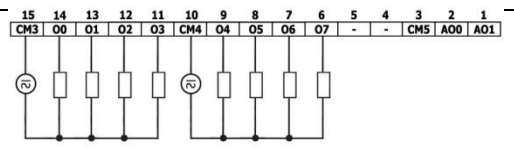

DC Load

**AC Load** 

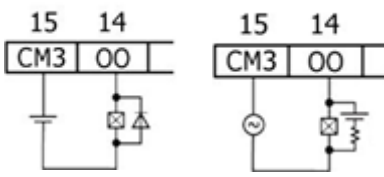

## **Câblage des Sorties de Transistor Source (USC-Bx-TA30)**

### **Alimentation des sorties**

L'utilisation de l'une quelconque des sorties nécessite une alimentation externe de 24 VCC, comme illustré dans la figure ci-jointe.

#### **Sorties**

Connectez les bornes +VO et 0VO comme indiqué dans la figure ci-jointe. O0 à O9 partagent le retour commun 0VO.

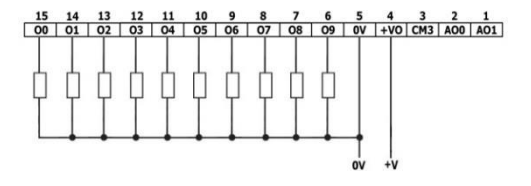

## **Câblage des Sorties Analogiques**

**NOTE** - Les sorties ne sont pas isolées.

- Chaque sortie propose deux modes : tension ou courant. Vous pouvez configurer chaque sortie indépendamment.

- Le mode est déterminé par la configuration matérielle dans l'application logicielle.

- Notez que si, par exemple, vous câblez la sortie vers une entrée de courant, vous devez également la configurer en tant que courant dans l'application logicielle.

CM5 est connecté internement au point 0V. Afin de minimiser la prise de rayonnements électromagnétiques (EMI) par le câblage des signaux analogiques, ne connectez pas externement CM5 au point 0V du système.

⁄I\ ▪ N'utilisez pas le point CM5 à d'autres fins que la connexion de la charge de sortie analogique. L'utiliser à d'autres fins pourrait endommager l'API.

Tension / Courant

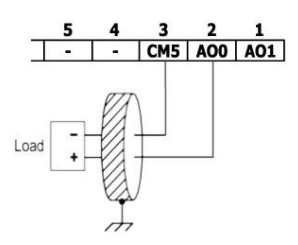

## **Installation des modules Uni-I/O™ & Uni-COM™**

Veuillez-vous référer aux Guides d'Installation fournis avec ces modules.

 $\sqrt{N}$  - Éteignez l'alimentation du système avant de connecter ou de déconnecter des modules ou des périphériques.

- Utilisez les précautions appropriées pour éviter les décharges électrostatiques (ESD).

## **Désinstallation de l'API**

- 1. Déconnectez l'alimentation électrique.
- 2. Retirez tous les câblages et déconnectez tous les dispositifs installés selon le quide d'installation du dispositif .
- 3. Dévissez et retirez les supports de montage, en prenant soin de soutenir le dispositif pour éviter qu'il ne tombe pendant cette procédure.

**Les informations contenues dans ce document reflètent les produits à la date d'impression. Unitronics se réserve le droit, sous réserve de toutes les lois**  applicables, à tout moment, à sa seule discrétion et sans préavis, de cesser ou de modifier les caractéristiques, les conceptions, les matériaux et autres **spécifications de ses produits, et de retirer soit définitivement, soit temporairement tout ce qui précède du marché.**

**Toutes les informations contenues dans ce document sont fournies "telles quelles" sans garantie d'aucune sorte, expresse ou implicite, y compris, mais sans s'y limiter, toute garantie implicite de qualité marchande, d'adéquation à un usage particulier ou d'absence de contrefaçon. Unitronics n'assume aucune responsabilité pour les erreurs ou omissions dans les informations présentées dans ce document. En aucun cas, Unitronics ne saurait être tenue responsable**  de tout dommage spécial, accessoire, indirect ou consécutif de quelque nature que ce soit, ou de tout dommage résultant de ou lié à l'utilisation ou à la **performance de ces informations.**

**Les noms commerciaux, marques de commerce, logos et marques de service présentés dans ce document, y compris leur conception, sont la propriété de**  Unitronics (1989) (R"G) Ltd. ou de tiers, et vous n'êtes pas autorisé à les utiliser sans le consentement écrit préalable de Unitronics ou du tiers propriétaire.

DOC32002-A1 02/19